## **How to Log on to Student Portal** You need to log on to Student Portal to access Google Classroom. 1. Go to https://education.nsw.gov.au/ 2. Click the arrow next to log in. G Select language v Log in A NSW Government website - Education 3. Click on Student portal. Log in  $\triangle$   $\sim$ Staff Staff portal  $\overline{\phantom{a}}$ Inside the department (staff intranet) Edit this page  $\overline{\phantom{0}}$ Students Student portal Key links for students  $\overline{\phantom{0}}$

4. You will reach this page where you need to type your student login in user ID (*firstname.lastname)*. **Remember, some of you might have a number at the end of your login**. Your password is your class name and it is case sensitive. For example, 3wattle

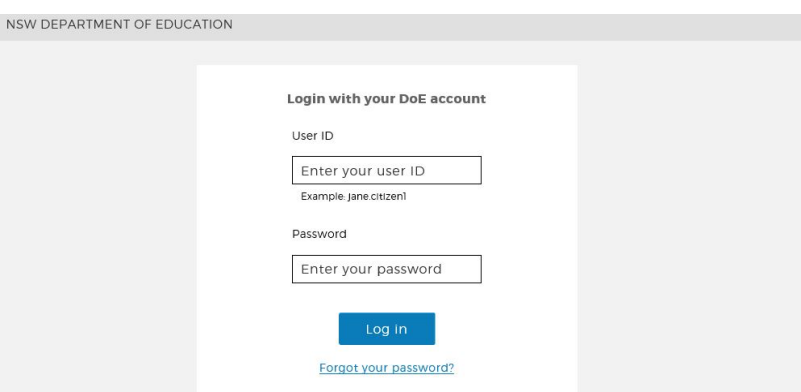

5. You will now reach your Student Portal homepage.

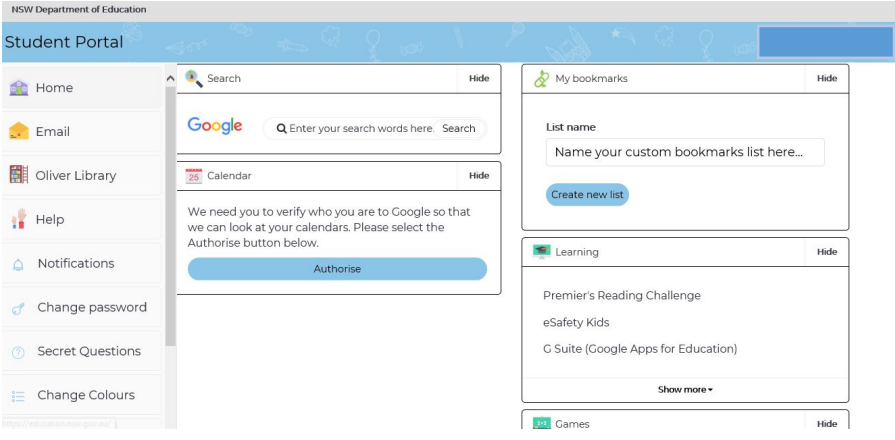